If you need any help or run into any issues, please reach out to our support team using your district email: [rmd.me/help](http://rmd.me/help)

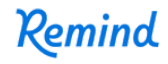

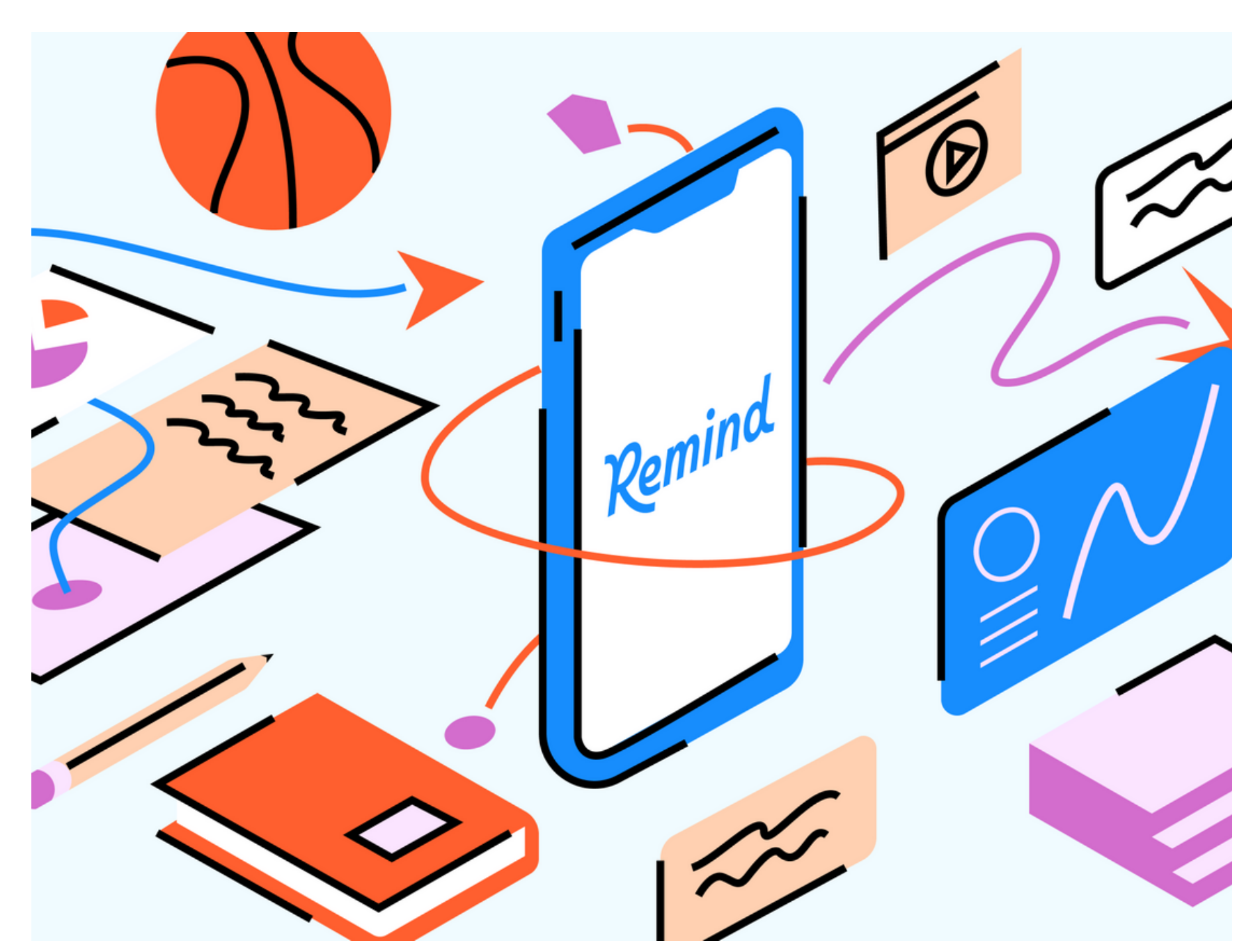

# "Back to School" Best Practices: Teacher Checklist

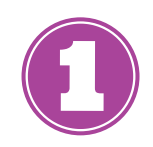

Attend one of our BTS Basics Training [Webinars—register](https://help.remind.com/hc/en-us/articles/360018432720-What-is-the-Learning-Center-) at the Remind Learning Center or watch a pre-recorded session. Steps on how to get to our [Learning](https://help.remind.com/hc/en-us/articles/360018432720-What-is-the-Learning-Center-) Center.

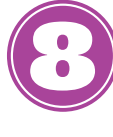

# **Log in to Remind**

Log in to <u>[Remind.com](https://www.remind.com/log_in)</u> using your district email address, Google SSO, or check your email for an invitation from your school. Create or reset your [password](https://help.remind.com/hc/en-us/articles/202004015-I-need-to-reset-my-password). Create or reset your password. If have multiple Remind accounts, [merge](https://help.remind.com/hc/en-us/articles/360000633160-How-do-I-merge-my-duplicate-accounts-) them.

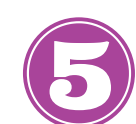

## **Claim or create classes**

If your district created classes for you, [claim](https://help.remind.com/hc/en-us/articles/115001954570-Claim-a-rostered-class) them. Parents and students will are autoenrolled. You can also easily create [classes.](https://help.remind.com/hc/en-us/articles/206144916-How-do-I-create-a-class-)

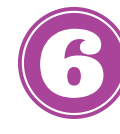

Control how and when you receive communication or set up [office](https://help.remind.com/hc/en-us/articles/204435965-How-do-I-set-office-hours-) hours —update your notification [preferences.](https://help.remind.com/hc/en-us/articles/206430755-How-do-I-change-my-notification-preferences-) Add your [photo](https://help.remind.com/hc/en-us/articles/202166066-How-do-I-add-a-profile-photo-and-edit-my-name-) to your profile.

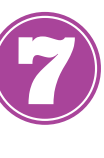

## **Update account settings Schedule messages in advance**

You can use our [scheduling](https://help.remind.com/hc/en-us/articles/202857269-How-do-I-schedule-edit-or-delete-a-scheduled-message-) feature to plan Remind messages days, weeks, or months in advance. After you schedule a message you can view, edit, or delete the scheduled announcement at any time.

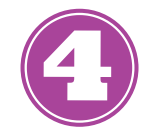

Use this [introduction](https://plans.remind.com/rs/330-JDD-840/images/bts-customer-toolkit-class-intro-letter.pdf) letter and our Parent Onboarding [Powerpoint](https://docs.google.com/presentation/d/1oyx-zZVrVzr_gNAP-7nE6q0VLLON-6Yt3FCbSBk3Nec/copy) to share how you plan to use Remind this year. Encourage parents to set their *language* [preference](https://help.remind.com/hc/en-us/articles/360056731312-How-can-I-receive-messages-in-another-language-) or [update](https://help.remind.com/hc/en-us/articles/360058109271-How-can-I-set-a-preferred-language-for-my-class-participants-) it for them.

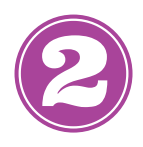

## **Review class rosters**

#### **Register for training Send an announcement**

# **Parent onboarding**

If your classes are rostered, add additional parents or [guardians](https://help.remind.com/hc/en-us/articles/202547989-How-do-I-add-people-to-my-class-). and make parent [connections.](https://help.remind.com/hc/en-us/articles/115000334330-Connect-to-family-members) Ask them to [join](https://help.remind.com/hc/en-us/articles/203179887-Join-a-class) the class by texting "81010" with the class code or share this [classroom](https://help.remind.com/hc/article_attachments/6639739339917/Remind_Class_Poster.pdf) handout.

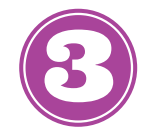

Make your first announcement to your class creative! [Attach](https://help.remind.com/hc/en-us/articles/202550638--How-do-I-share-a-photo-or-other-files-) a video, photo, or leverage Remind's app [integrations](https://help.remind.com/hc/en-us/articles/360000253944-How-do-I-connect-third-party-apps-to-my-Remind-account-) or Share on [Remind](https://www.remind.com/blog/introducing-share-on-remind) to enhance communication.

Check out our **Help [Center](https://help.remind.com/hc/en-us)** for more resources!